# Unpacking for Dummies

Aka "de-enmailloter sans ta mère"

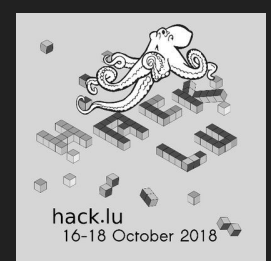

#### About Us

#### **Paul Jung, Excellium Services**

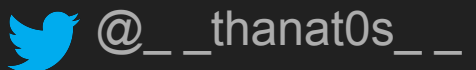

#### **Rémi Chipaux, iTrust**

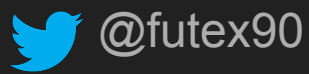

# X86 aware anyone ??

# Are you ready ?

- VM available online :
	- [http://hacklu.local/Unpacking\\_WorkShop\\_VmWare.ova](http://hacklu.local/Unpacking_WorkShop_VmWare.ova)
	- [http://hacklu.local/Unpacking\\_WorkShop\\_VirtualBox.ova](http://hacklu.local/Unpacking_WorkShop_VirtualBox.ova)
- VM (vmware) from USB keys: ○ In UnRar folder choose the unrar binary for your Os **unrar.exe x UnPacking\_WorkShop\_VMWare.rar**

#### **the password is : "reverse"**

# Why Packers

#### What is a Packer

- You may name it packer, cryptor or protector
- Convert a single executable into "army" of executable
- You may see it as a kind of matrioska

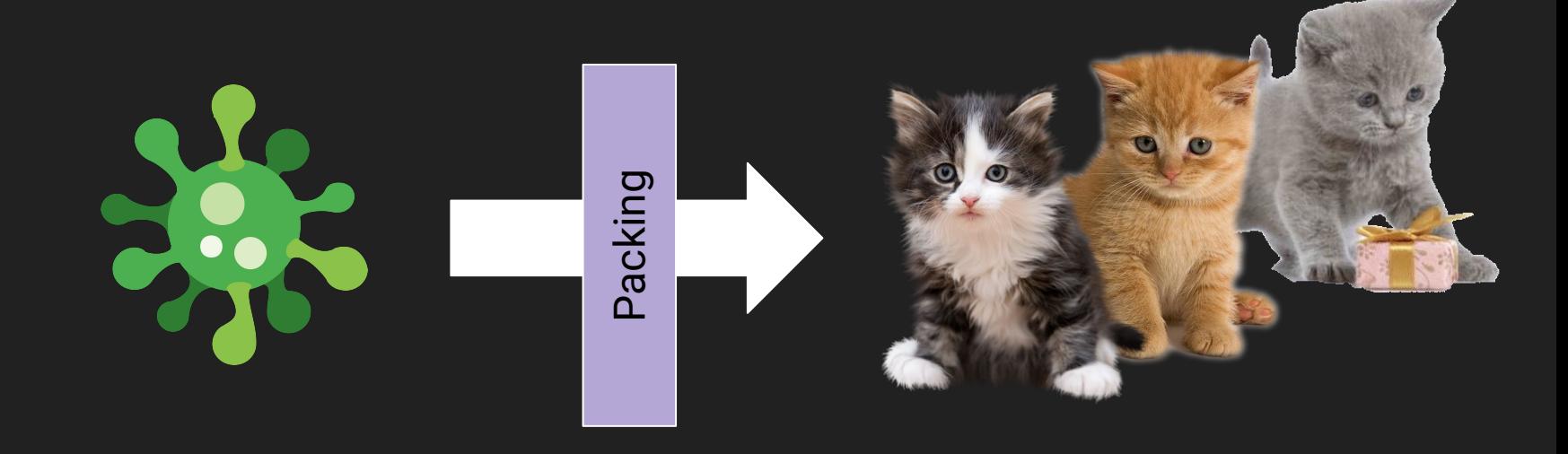

# Why packers

- To avoid AV detection
- Get more time during the infection campaign
- Obfuscate globally the payload

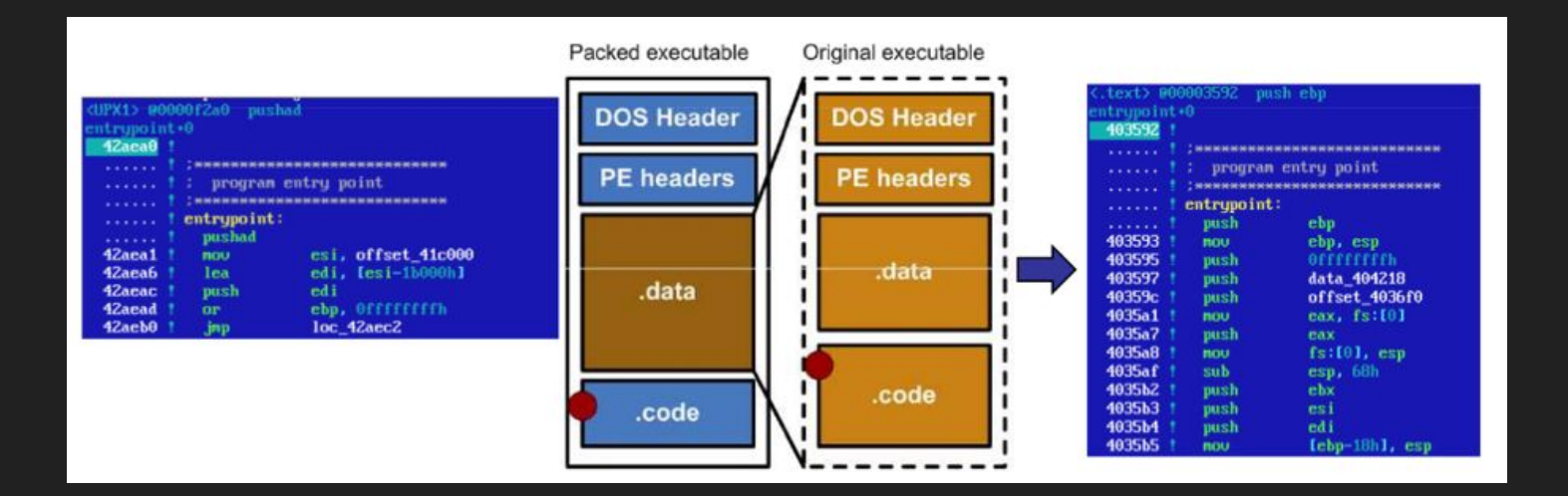

# Why un-packing

- After unpacking:
	- $\circ$  Identification of the real threat might be possible
- If still unknown:
	- You can reverse the unpacked sample

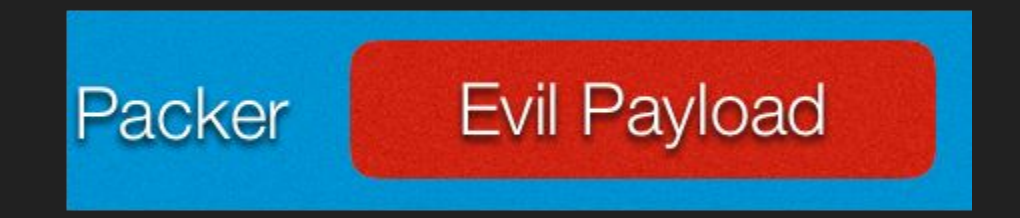

## Why un-packing

- If successful:
	- Dynamic analysis of sample becomes possible

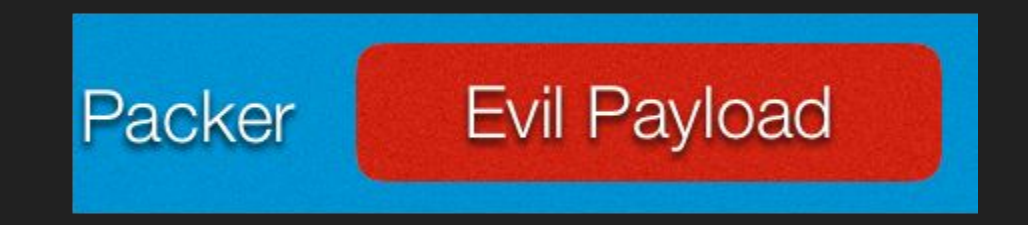

#### What kind of tools people use to pack

- Known tools/packer (upx, petite)
- Known "pro" packer (themida, vmprotect, ...)
- Dirty things, Self Extracting tools ( SFX Cabs, Msi )
- Mostly, unknown packer/cryptor (??) ...

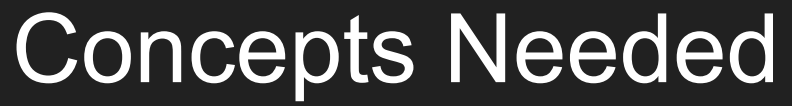

Mandatory to no leave the room in 10 minutes

# Things to Know

- Mapping File to Memory
- Entry Point
- Import table
- Process Environment Block
- **•** Traversing module list

### Entry Point & File Mapping

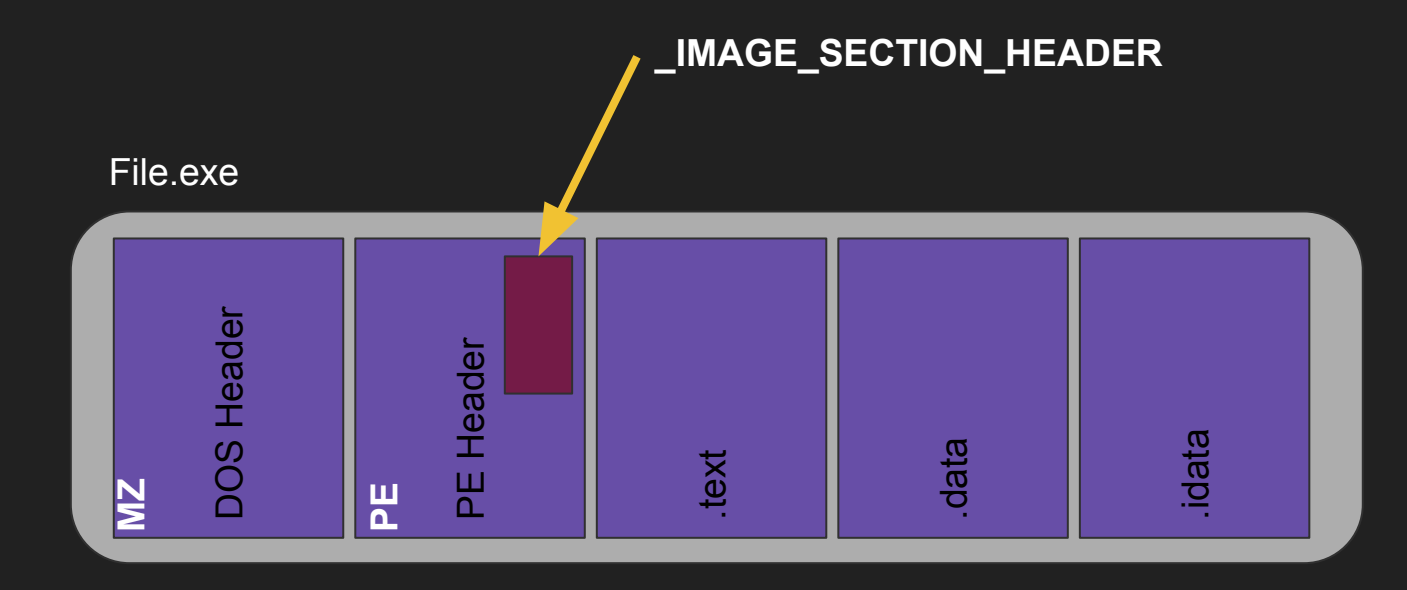

#### **Sections**

typedef struct \_IMAGE\_SECTION\_HEADER { BYTE Name[IMAGE\_SIZEOF\_SHORT\_NAME]; union {

 DWORD PhysicalAddress; DWORD VirtualSize;

} Misc;

 DWORD VirtualAddress; DWORD SizeOfRawData; DWORD PointerToRawData; DWORD PointerToRelocations; DWORD PointerToLinenumbers; WORD NumberOfRelocations; WORD NumberOfLinenumbers; DWORD Characteristics; } IMAGE\_SECTION\_HEADER, \*PIMAGE\_SECTION\_HEADER;

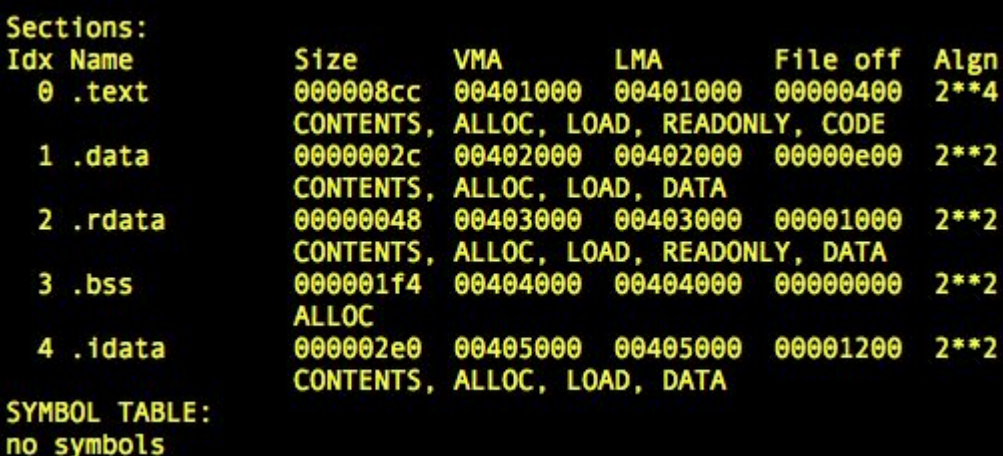

Sections: **Idx Name**  $\theta$ .text

1.data

 $3.bss$ 

# Entry Point

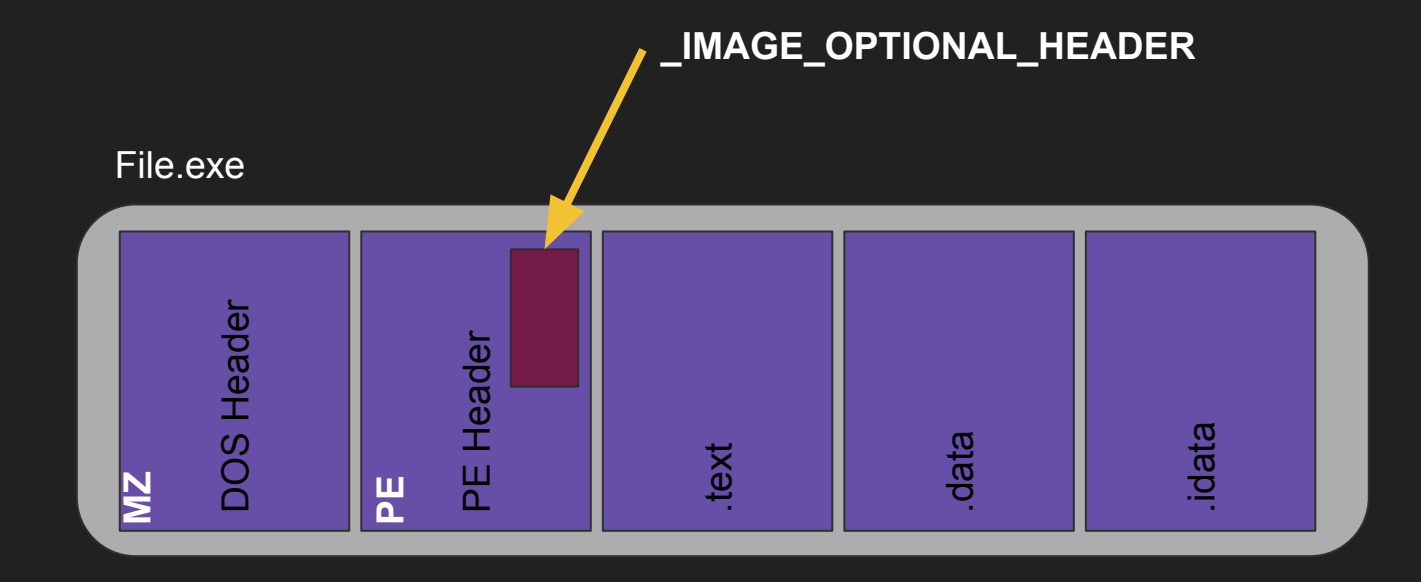

# Entry Point

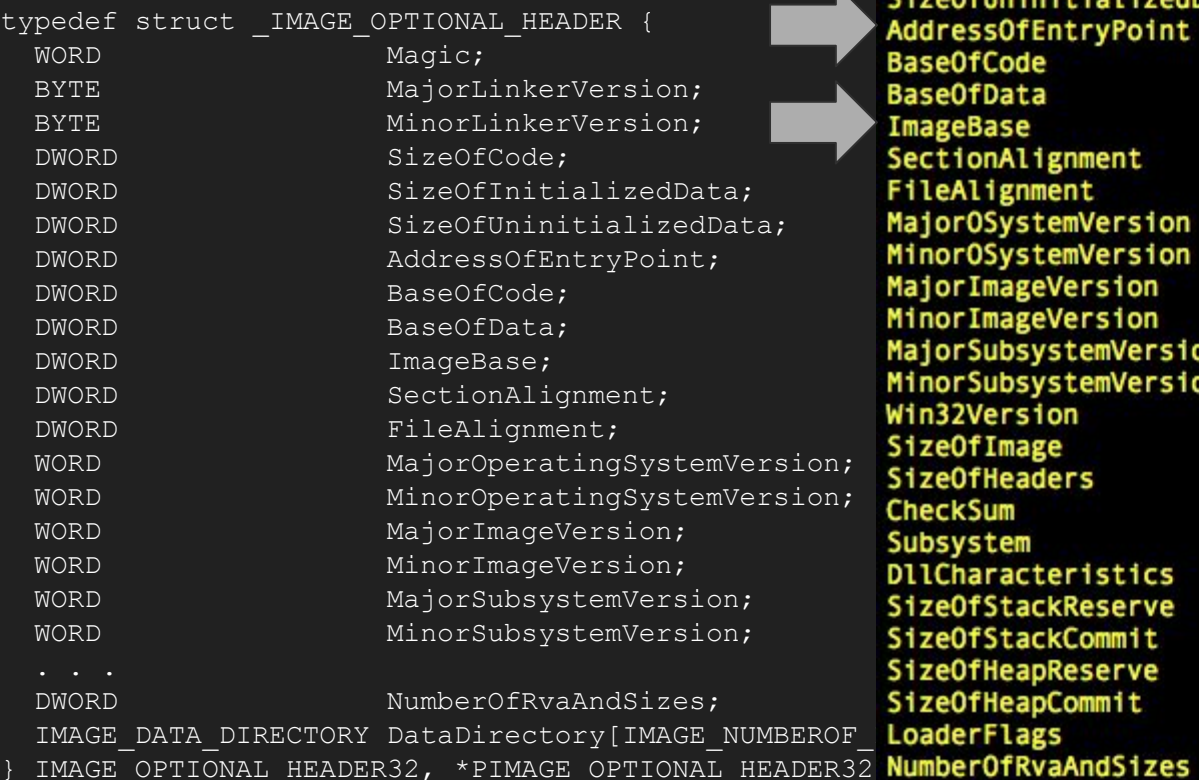

Time/Date Fri Jul 4 10:34:06 2014 Magic  $010<sub>b</sub>$ (PE32) MajorLinkerVersion  $\overline{2}$ MinorLinkerVersion 22 SizeOfCode 00000a00 SizeOfInitializedData 00000800 SizeOfUninitializedData 00000200 00001130 50fEntryPoint Code 00001000 **Data** 00002000 00400000 ise Alignment 00001000 00000200 gnment SystemVersion 4 SystemVersion Θ nageVersion 1 nageVersion Θ **ubsystemVersion** 4 **ubsystemVersion** Θ ersion 0000000 00006000 Image 00000400 leaders 0000b333 m 00000003 tem racteristics 0000000 00200000 StackReserve StackCommit 00001000 00100000 **leapReserve leapCommit** 00001000 0000000 00000010

(Windows CUI)

# File Mapping

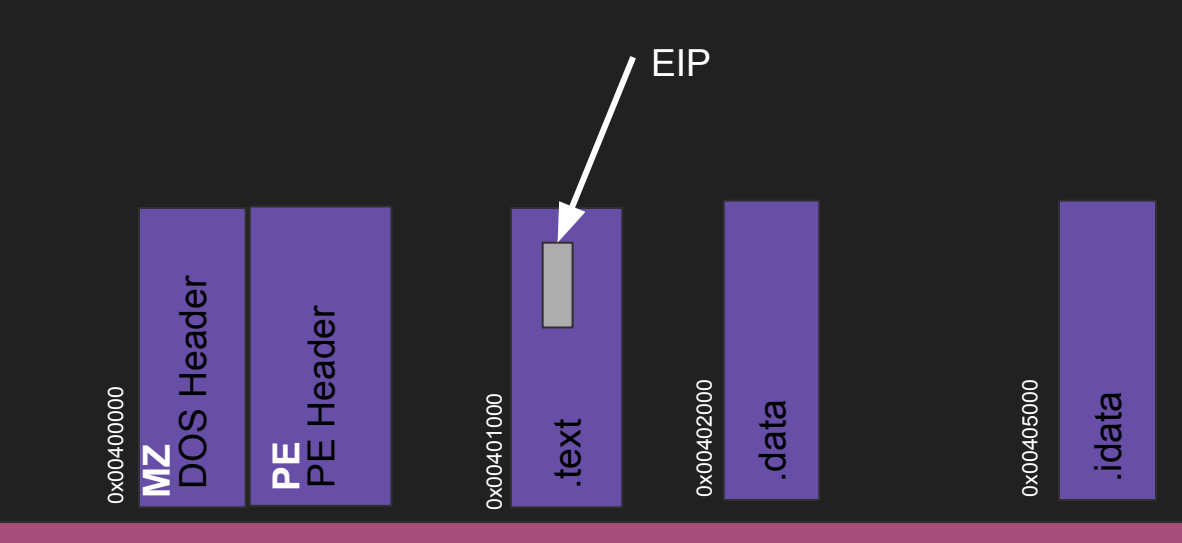

#### VIRTUAL MEMORY

0x00000000

#### Import table

#### Import table list required functions for the PE.

#### A DLL is a PE

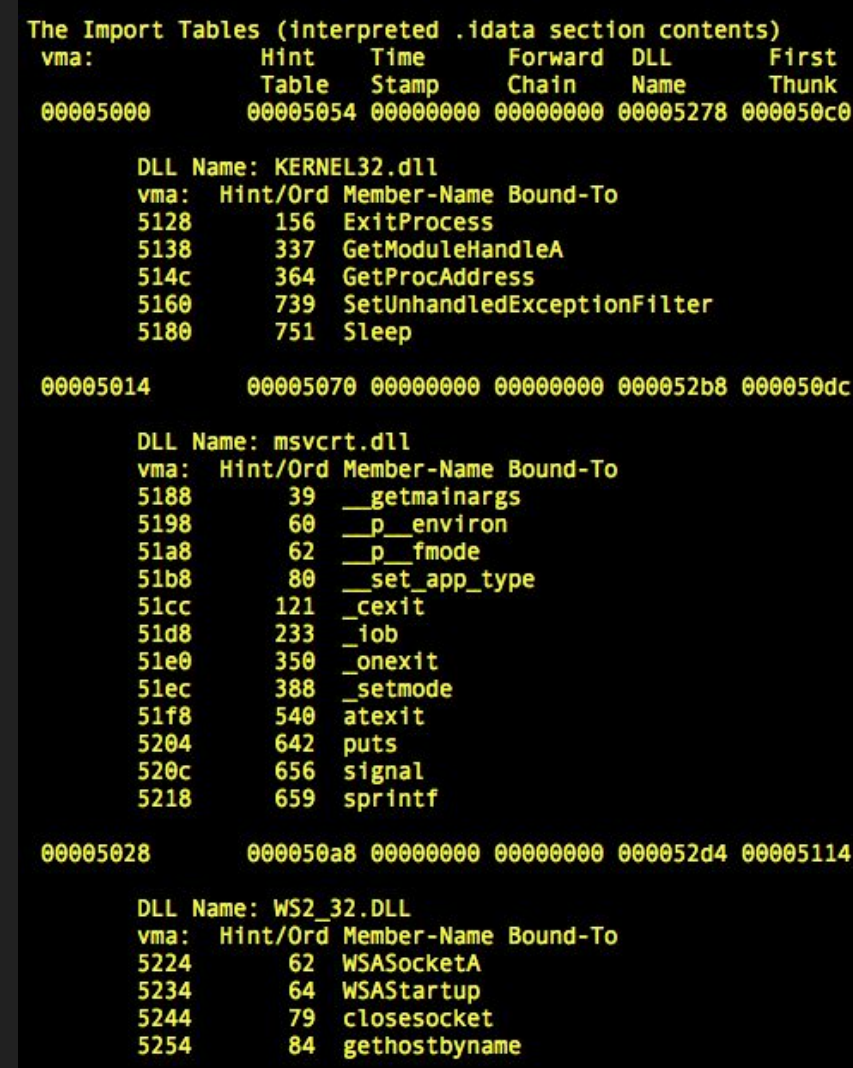

# File Mapping

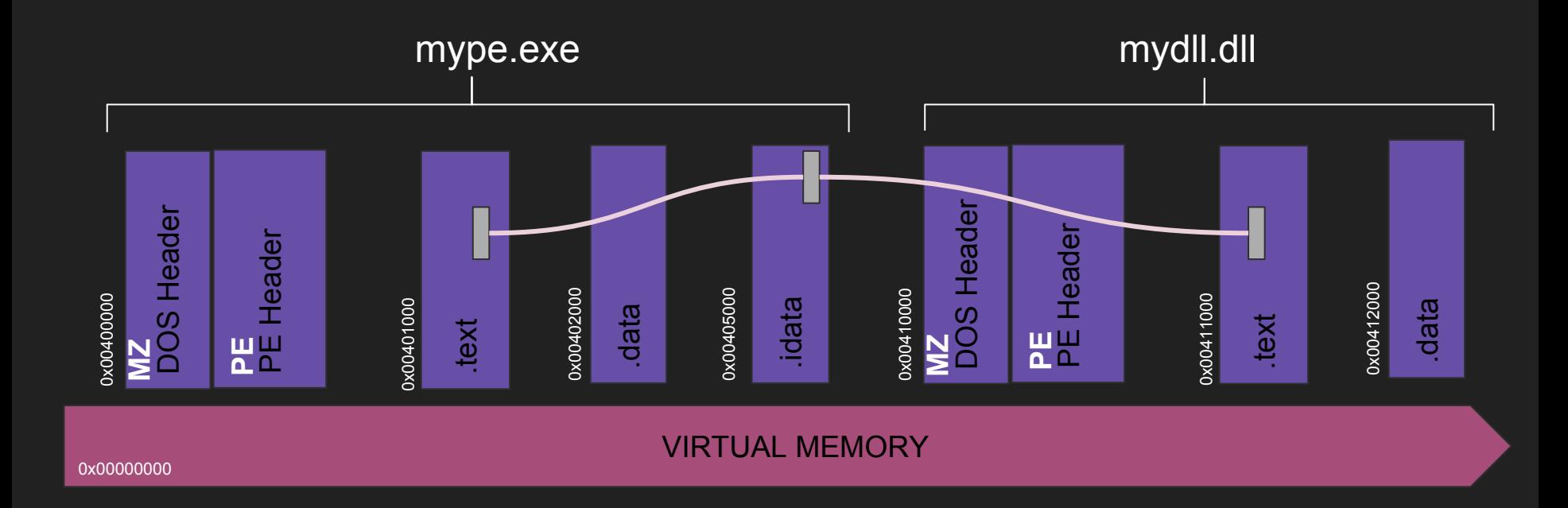

#### PEB (Process Environment Block)

- Memory structure with the process states
- Location

○ 32 Bits FS[0x30]

○ 64 Bits GS[0x60]

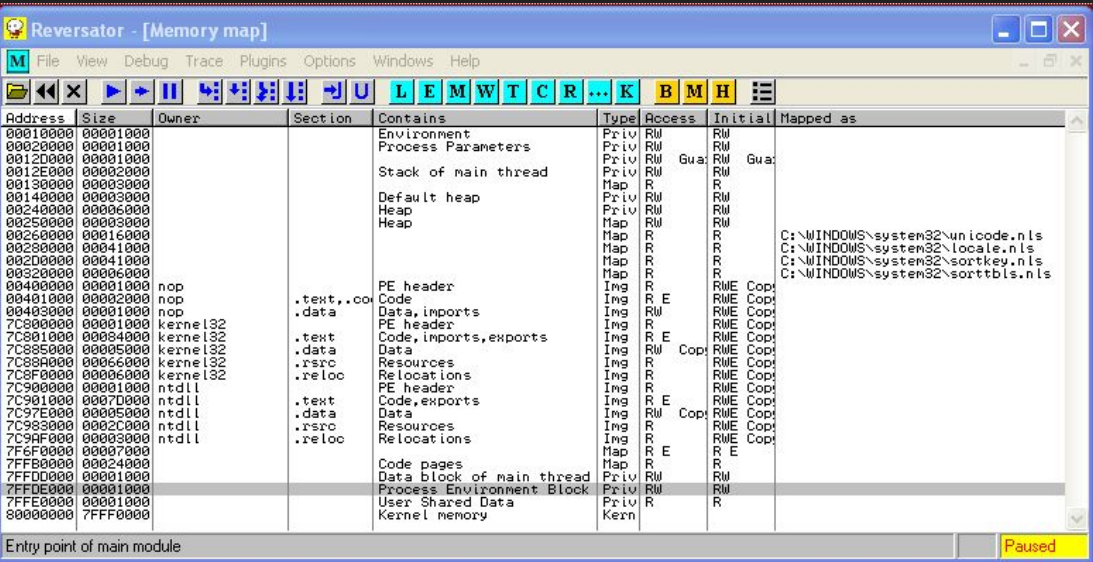

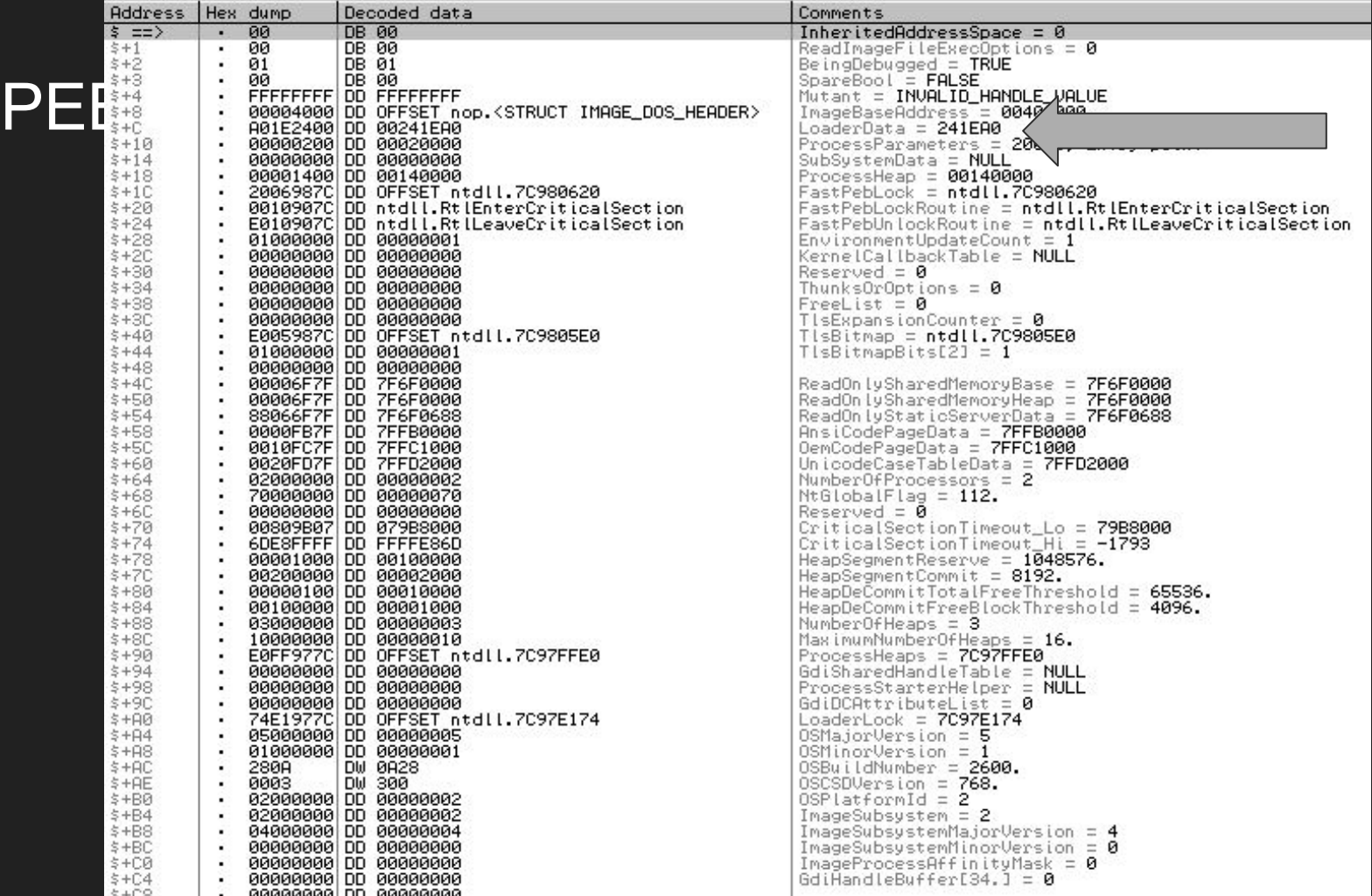

**LoaderData** gives DLL memory offset in the current process

3 Chained lists;

**InLoadOrderModuleList**; DLL & PE at Start **InMemoryOrderModuleList**; DLL & PE, current state **InInitialisationOrderModuleList**; DLL loaded current state

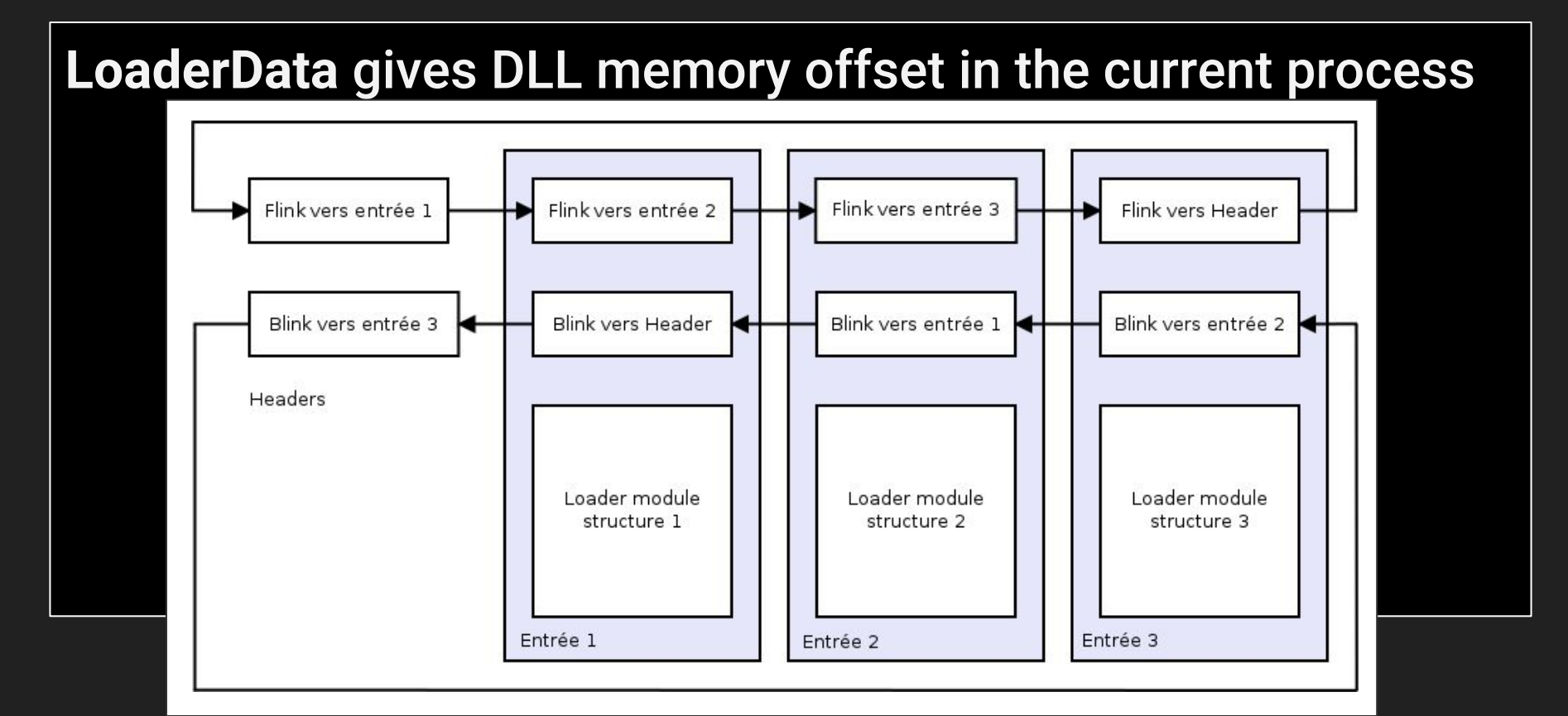

# **LoaderData** gives DLL memory offset in the current process

push 30h

pop ecx

- mov esi, fs:[ecx] ; PEB (FS:[0x30])
- mov esi, [esi+0Ch] ; ESI = LoaderData
- $mov$  esi,  $[esi+1Ch]$ ; ESI = Flink InInitialisation Order Module (ist
- mov ebp, [esi+8] ; EBP = Base addresse de ntdll

mov ds:ntdllbase, ebp

**LoaderData** gives DLL memory offset in the current process

- First one is always: **ntdll**
- Second one is always: **kernel32**

**LoaderData** gives DLL memory offset in the current process

#### Parsing a PE ( DLL ) allows to find any function by hand.

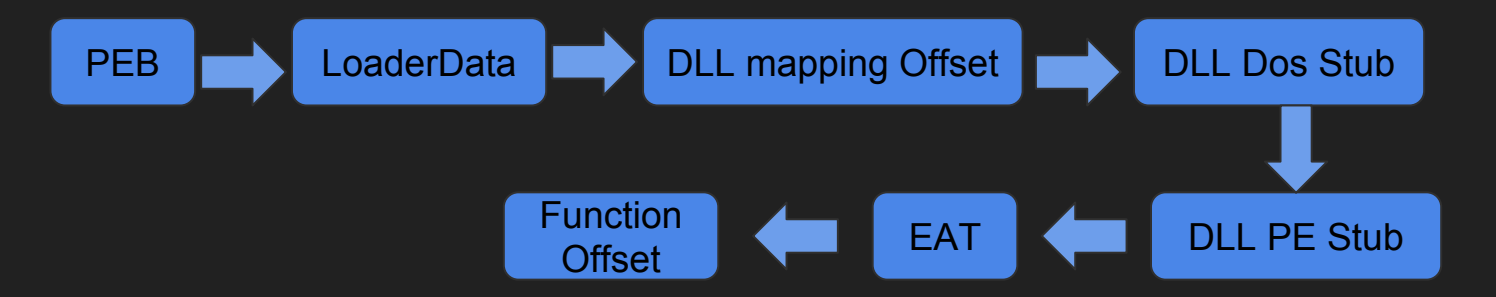

# Packer families

How does it work

# Mainly three kinds of techniques

- Unpack in the same process
	- Differents "flavors"
		- RWX native memory code segment in the PE:
			- Automodification of code,
			- Fix IAT,
			- Jump in it.
		- Allocate New RWX code segment:
			- Fill with code,
			- Fix IAT,
			- Jump in it.

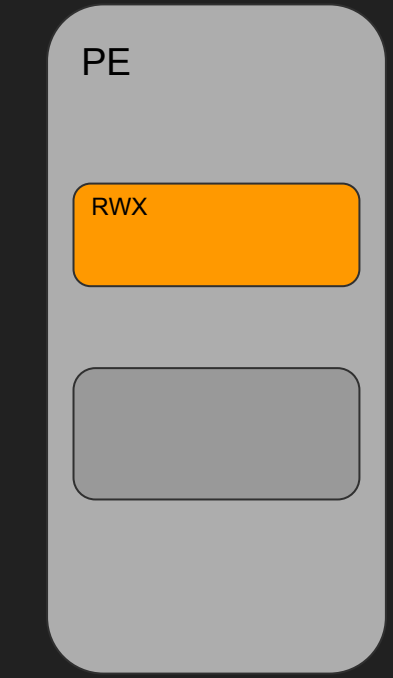

### Mainly three kinds of techniques

- Unpack in another process
	- Process hollowing aka RunPE
		- Create new "suspended" process
		- Unmap then replace all the segments
		- Set origin EIP
		- Release the Kraken!
		- exit

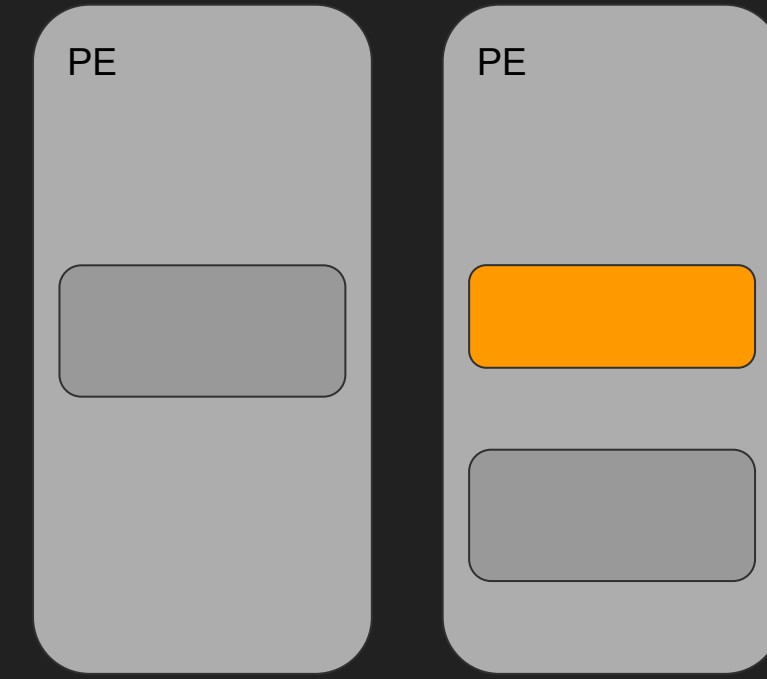

### RunPE<sup>1</sup>

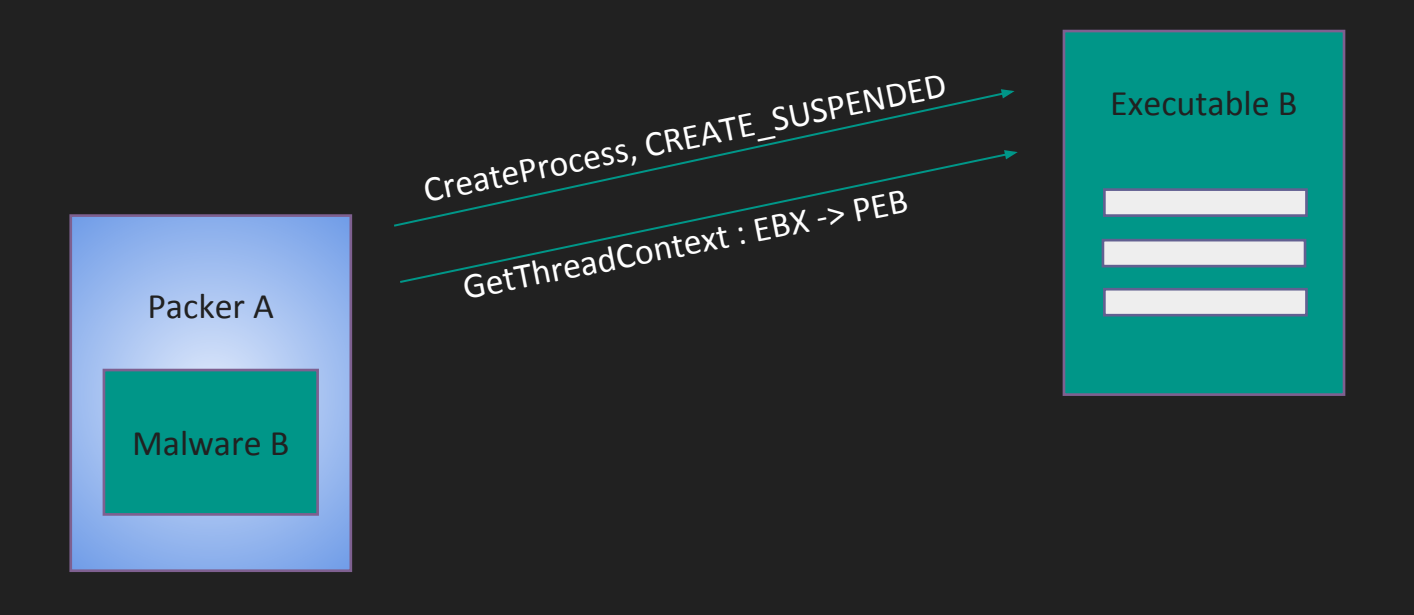

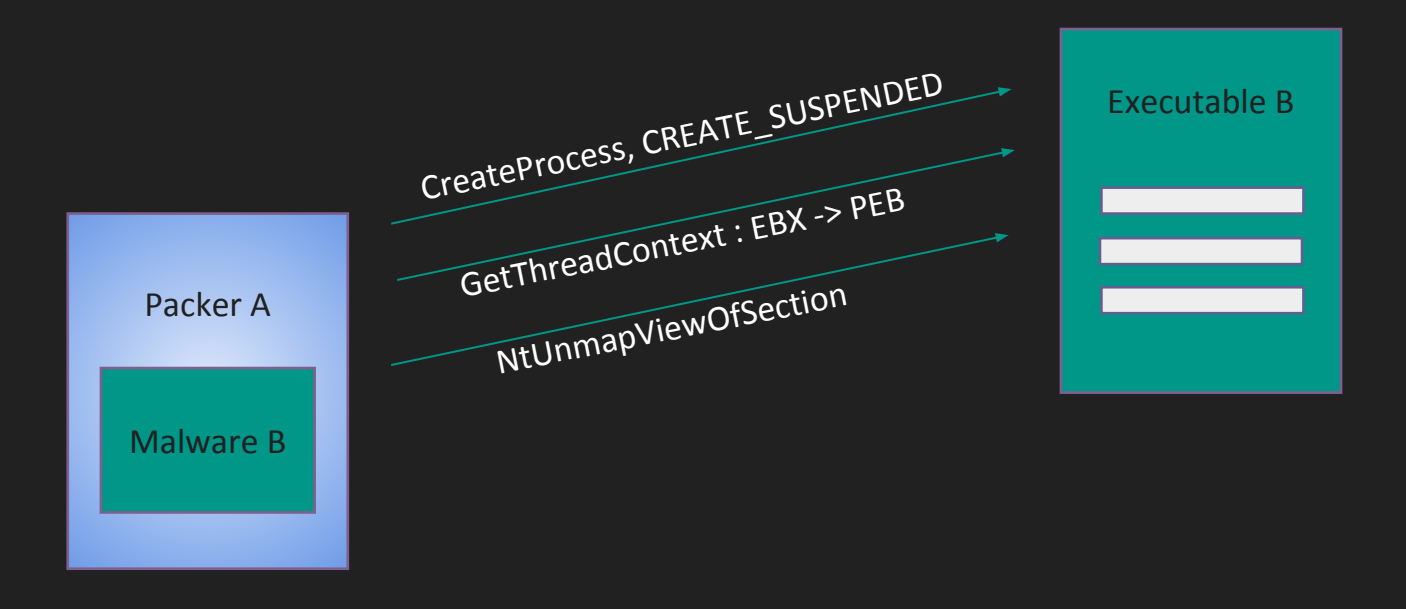

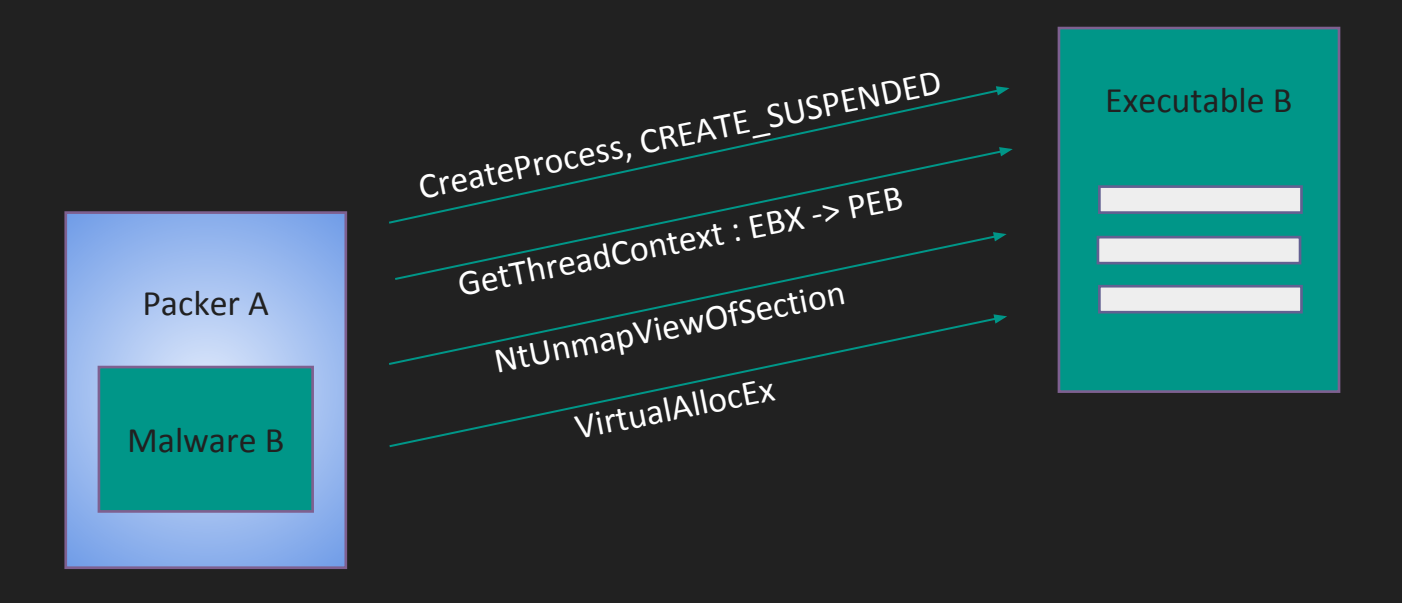

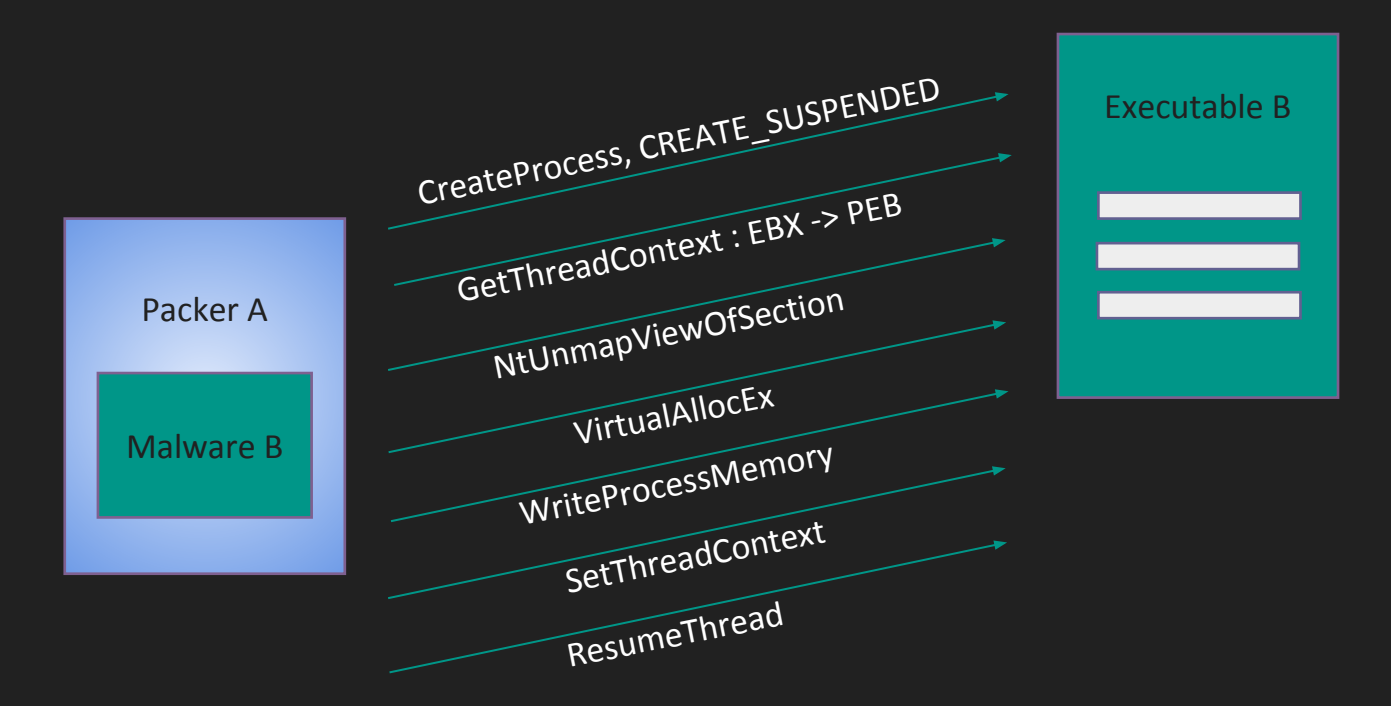

- Running executable is « Legit »
- •No IAT fixing required

- •Artefact
	- No parents

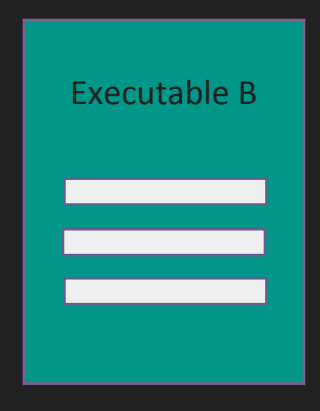

### Mainly three kinds of techniques

- Unpack in another process
	- Create a new "thread" in another process
		- Create a section in a running process
		- Release the Kraken!
		- exit

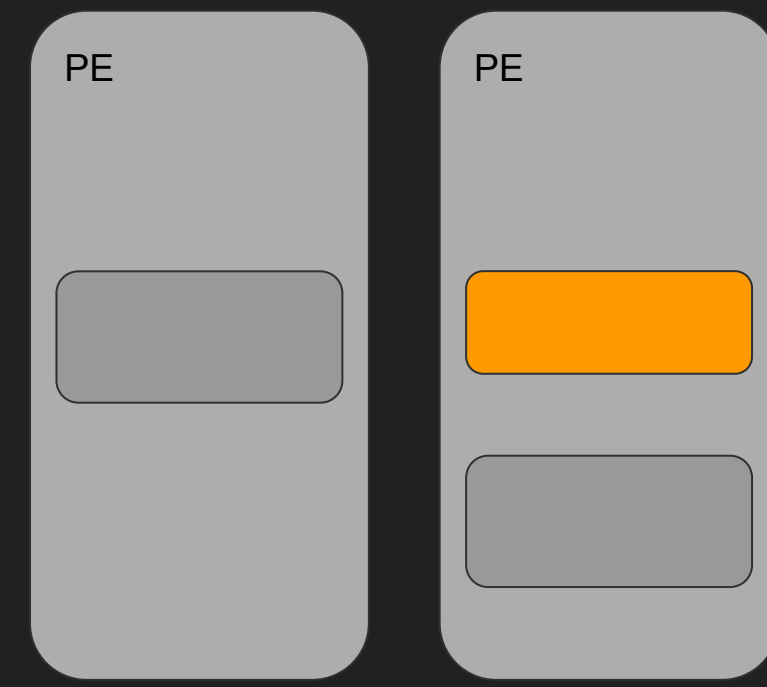

#### Malware analysis

#### Injection Simple Executable B ≣ **VirtualAllocEx** WriteProcessMemory Packer A ResumeThreadMalware B
### Malware analysis

**Injection simple**

- Running executable is « Legit ».
- •No IAT, direct function call required.
- Ends when Executable B is stopped.
	- Multiple injections usually

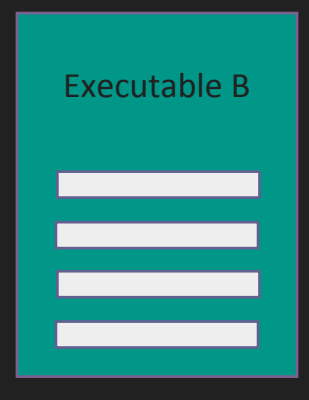

#### Malware analysis

- **They are other techniques**
	- **• Using CreatefileMapping, etc…**

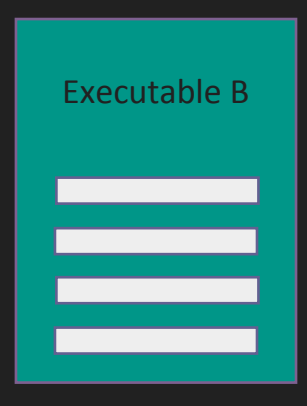

#### **But it's enought for today !**

## On .NET, many kind of techniques

- Load another module:
	- Sort of loading a ".NET DLL"
- Launch "Msil" code:
	- Using "assembly.invoke" directive
- Launch "Native" code:
	- $\circ$  Using " $\angle$  \_asm {}"
- .NET based process hollowing:
	- Simple RunPE, launch another process

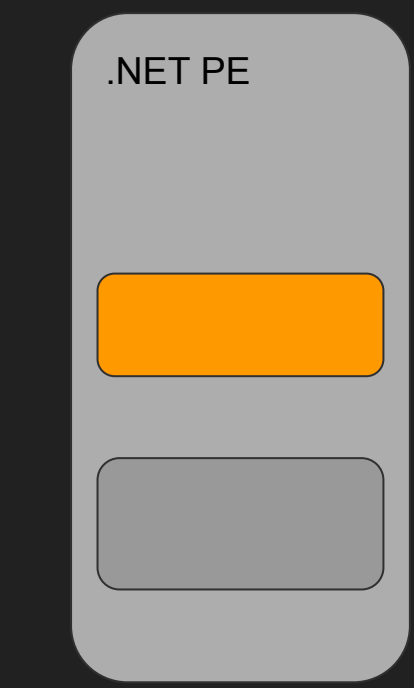

## RunPE

Classical RUNPE In .NET code

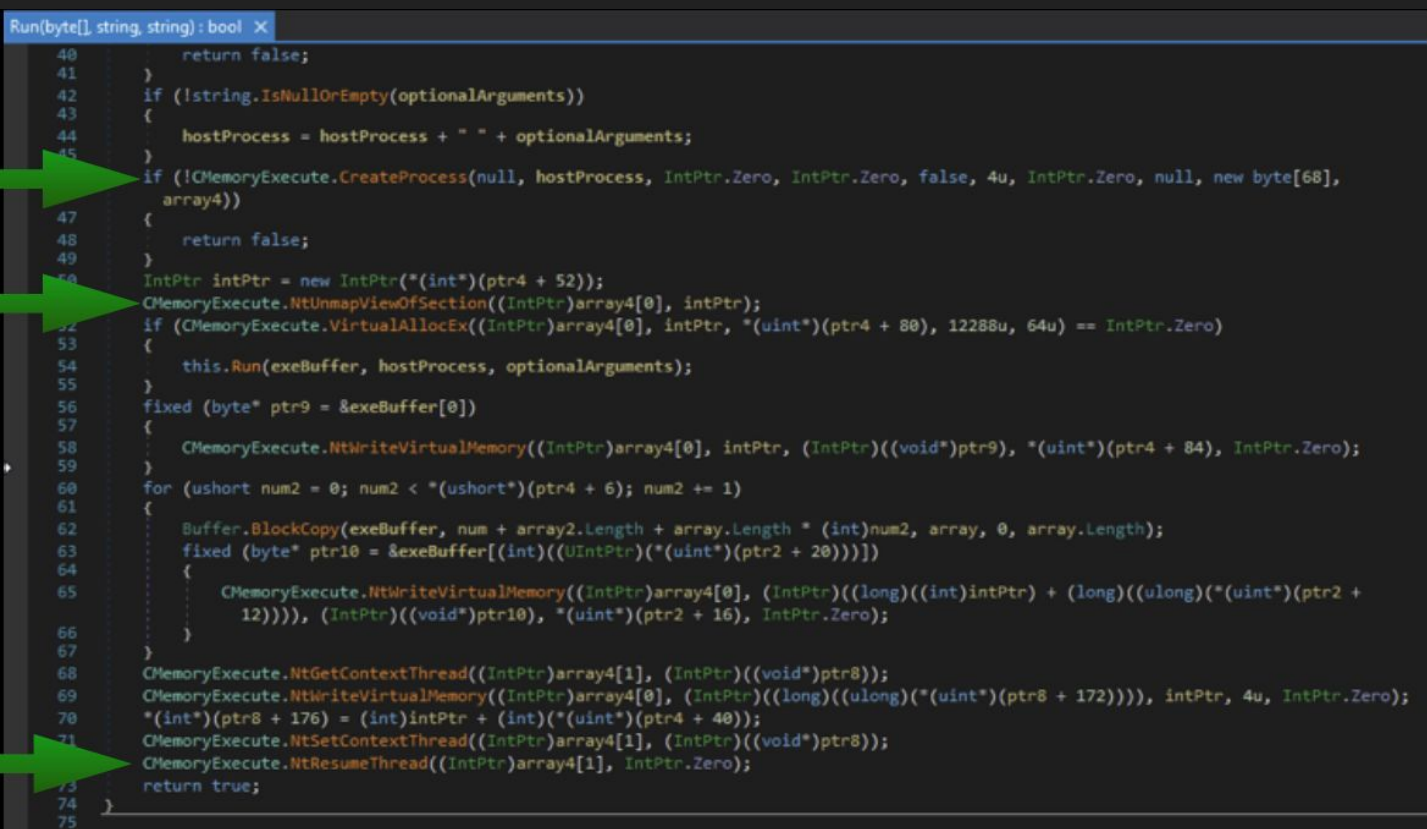

### Where are the packed data ?

- Wherever it's possible !
	- In a Data segment
	- In a code segment
	- In a ressource
- How ?
	- Xor, Aes, Base64, Bzip…
	- Or whatever it is possible to do
		- Who cares ?

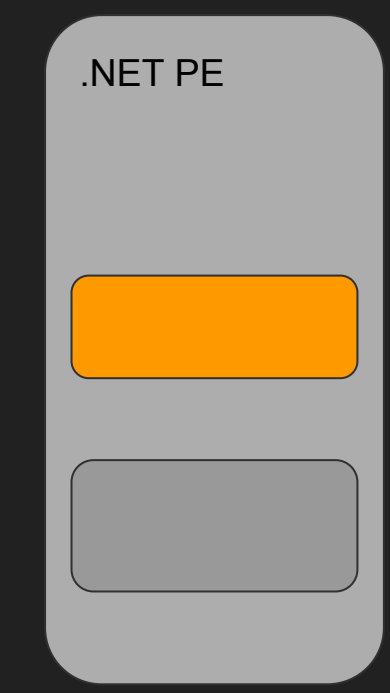

## Packer detection

How to know if it's packed

### Identifying that your sample is packed

**A bunch of clues:**

- **● High section entropy (Above 6.5).. Maybe usual on ressources.**
- **● Unusual small code segments.**
- **● No clear strings in the whole PE.**
- **● Few Import ( not relevant in .net )**
- **● Unusual segment names.**
	- **○ Home made scripts**
		- **■ https://github.com/Th4nat0s/Chall\_Tools**

#### Identify that your sample is packed

- **● A bunch of clues**
	- **○ None or very few winnt API calls present in the IAT**

```
$rabin2 -i mymalware.exe
[Imports]
ordinal=001 plt=0x00000000 bind=NONE type=FUNC name=kernel32.dll_GetModuleHandleA
ordinal=002 plt=0x00000000 bind=NONE type=FUNC name=kernel32.dll_GetProcAddress
ordinal=003 plt=0x00000000 bind=NONE type=FUNC name=kernel32.dll_ExitProcess
ordinal=004 plt=0x00000000 bind=NONE type=FUNC name=kernel32.dll_LoadLibraryA
ordinal=001 plt=0x00000000 bind=NONE type=FUNC name=user32.dll_MessageBoxA
ordinal=001 plt=0x00000000 bind=NONE type=FUNC name=advapi32.dll_RegCloseKey
ordinal=001 plt=0x00000000 bind=NONE type=FUNC name=oleaut32.dll_SysFreeString
ordinal=001 plt=0x00000000 bind=NONE type=FUNC name=gdi32.dll_CreateFontA
ordinal=001 plt=0x00000000 bind=NONE type=FUNC name=shell32.dll_ShellExecuteA
ordinal=001 plt=0x00000000 bind=NONE type=FUNC name=version.dll_GetFileVersionInfoA
ordinal=001 plt=0x00000000 bind=NONE type=FUNC name=mscoree.dll__CorExeMain
```
#### 11 Imports

### Identify that your sample is packed

**A bunch of clues**

- **● High section entropy**
- **● Unusual small code segments**
- **● Unusual segment names** 
	- **○ Home made scripts**
		- **■ https://github.com/Th4nat0s/Chall\_Tools**

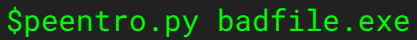

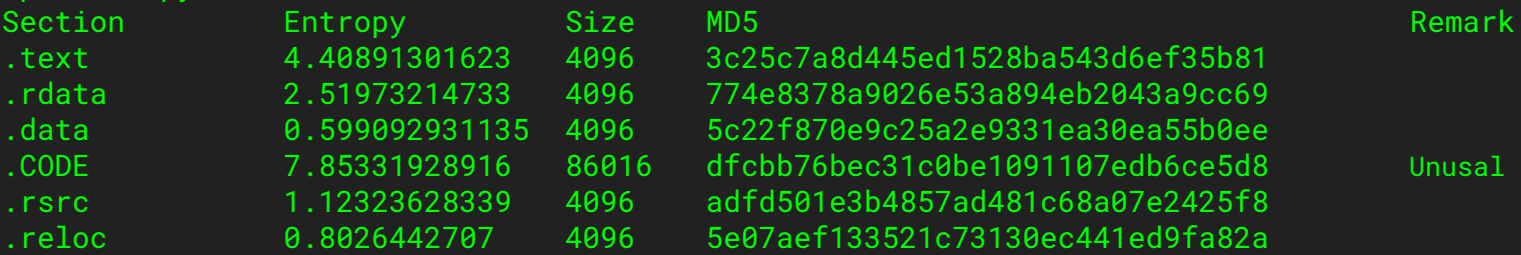

.text 4.40891301623 4096 3c25c7a8d445ed1528ba543d6ef35b81 .rdata 2.51973214733 4096 774e8378a9026e53a894eb2043a9cc69 .data 0.599092931135 4096 5c22f870e9c25a2e9331ea30ea55b0ee .CODE 7.85331928916 86016 dfcbb76bec31c0be1091107edb6ce5d8 Unusal Segment,High Entropy .rsrc 1.12323628339 4096 adfd501e3b4857ad481c68a07e2425f8 .reloc 0.8026442707 4096 5e07aef133521c73130ec441ed9fa82a

## Identify the packer

**Known tools/packers are easy to identify**

- **● Unix command** *file* **works «only» for Upx**
- **● Some packers (Upx, Vmprotect) cannot pack .NET PE**
- **● Yara rules or the old PEid** 
	- **○ https://github.com/Yara-Rules/rules/blob/master/Packers/packer.yar**
	- **○ https://www.aldeid.com/wiki/PEiD**
- **● RDG packer detector**
	- **○ http://www.rdgsoft.net (Mute the browser !!!)**
- **● DIE (DetectItEasy)**
	- **○ https://github.com/horsicq/Detect-It-Easy | http://ntinfo.biz/**
- **● Exeinfo** 
	- **○ http://exeinfo.atwebpages.com/**

#### Identifier Tools Usage

#### **● DIE**

\$./diec /home/thanat0s/sample0.exe PE+(64): compiler: Microsoft Visual C/C++(2008)[-] PE+(64): linker: Microsoft Linker(9.0)[EXE64,console]

\$./diec /home/thanat0s/sample1.exe PE: protector: ENIGMA(3.70 build 2015.6.14 20:50:1)[-] PE: compiler: MinGW(-)[-] PE: linker: GNU Linker(2.25)[EXE32,admin]

\$./diec /home/thanat0s/sample2.exe PE: packer: UPX(0.39)[NRV, best] PE: linker: Polink(2.50\*)[EXE32]

\$./diec /home/thanat0s/sample3.exe PE: protector: Confuser(1.X)[-] PE: library: .NET(v2.0.50727)[-] PE: linker: Microsoft Linker(8.0)[EXE32]

## Identifier Tools Usage

#### **● File**

- **○ file badfile.exe**
- **● Yara**
	- **○ yara (peid|packer).yar badfile.exe**
- **● Some homemade (& dirty) tools**
	- **○ peentro.py badfile.exe**

#### \$peentro.py badfile.exe

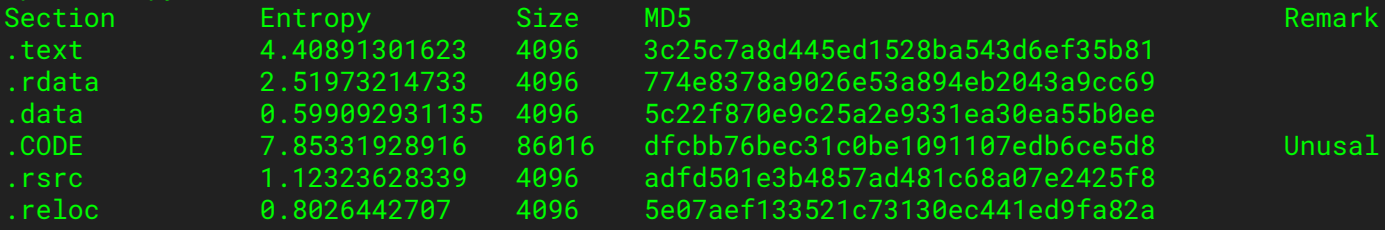

.text 4.40891301623 4096 3c25c7a8d445ed1528ba543d6ef35b81 .rdata 2.51973214733 4096 774e8378a9026e53a894eb2043a9cc69 5c22f870e9c25a2e9331ea30ea55b0ee dfcbb76bec31c0be1091107edb6ce5d8 Unusal Segment,High Entropy .rsrc 1.12323628339 4096 adfd501e3b4857ad481c68a07e2425f8 .reloc 0.8026442707 4096 5e07aef133521c73130ec441ed9fa82a

# SNAPSHOT YOUR VM !!

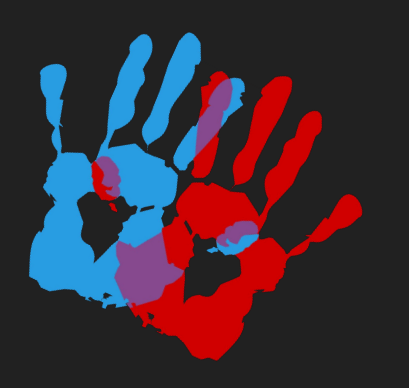

# Packed or not packed ?

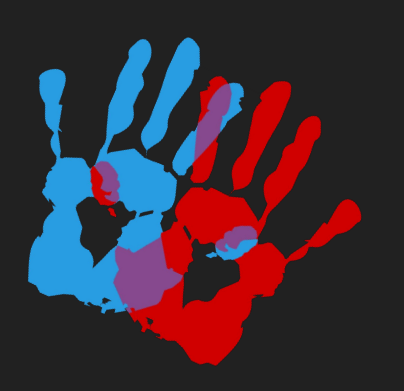

#### Packing triage……. http://upload.trollprod.org/samples.7z

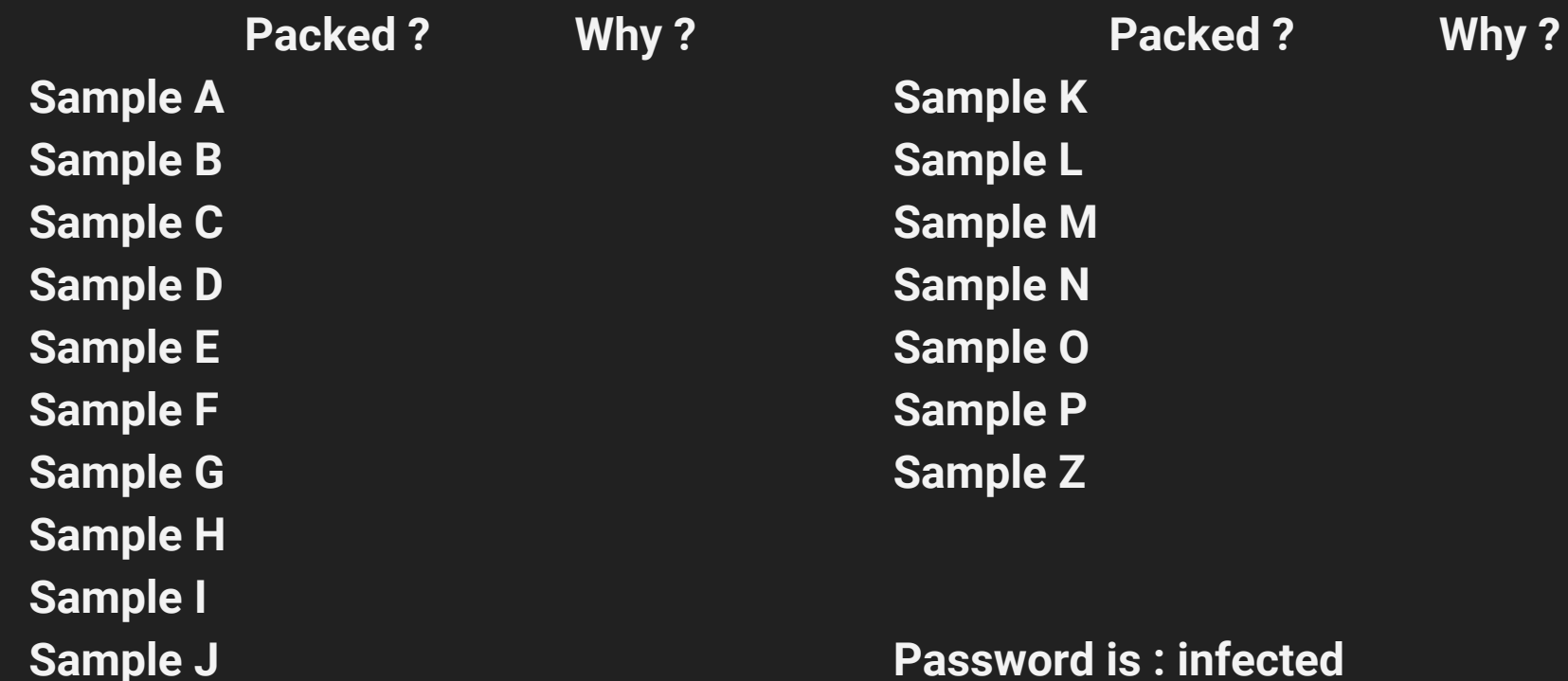

**Password is : infected**

#### Packing triage…….

 **Packed ? Why ? Sample A No but a lot of small B64 strings. Sample K Yes, Entropy, weirds segs. Sample B Yes, Diec -> Upx Sample C Yes, Diec -> Confuser Sample D Yes No strings.. Ugly in DnSpy. Sample E Yes, Entropy, dual code segs. Sample F Yes, Entropy Sample G Yes, Entropy, weirds segs. Sample H No strings...but imports... Sample I Yes, Entropy in data Sample J Yes, Huge B64 Strings , Ugly in DnSpy Packed ? Why ? Sample L ...don't know… weird seg. Sample M Yes, Entropy Sample N Yes, ~Entropy, weirds segs. Sample O Yes, Entropy ++ Sample P it' Notepad :) Sample Z Yes, Diec -> Enigma** 

# .NET Packer UnPacking

- **● NEVER open a .NET sample in x86dbg… (it hurts, badly...)**
- **● Detect .NET type with «file» or «die»**
- **● .NET methods and variables are more than often obfuscated**

```
static <Module>()
   <Module>.\u200D\u200D\u200E\u200B\u206E\u206E\u200E\u200E\u200C\u202C\u202E\u200C\u206F\u202B\L
     \u206F\u200B\u206E\u200E\u206C\u206E\u202E();
   <Module>.\u202B\u202C\u206C\u202C\u200C\u200B\u206E\u206E\u206E\u206E\u202C\u202C\u205D\t
      \u200C\u206A\u202A\u200E\u200D\u206A\u202E();
   <Module>.\u206C\u200F\u202D\u206F\u200D\u202E\u202B\u206A\u206D\u200F\u206F\u200F\u206F\u200B\u
      \u200F\u206F\u200D\u200D\u206A\u202B\u202E();
   for (i)IL ØF:
       uint num = 1821188715u;
       for (i)uint num2;
           switch ((num2 = (num ^ 1292207529u)) % 3u)
           case Ou:
               m+n TI \OmegaEx
```
**Unobfuscation with DE4DOT https://github.com/0xd4d/de4dot**

C:\Users\Duke\Desktop>C:\Users\Duke\Documents\RE Win Tools\DotNet\De4dot\de4dot. exe ./mymalware.exe

```
de4dot v3.1.41592.3405 Copyright (C) 2011-2014 de4dot@gmail.com
Latest version and source code: https://github.com/0xd4d/de4dot
```

```
Detected .NET Reactor (C:\Users\Duke\Desktop\mymalware.exe)
Cleaning C:\Users\Duke\Desktop\mymalware.exe
Renaming all obfuscated symbols
Saving C:\Users\Duke\Desktop\mymalware-cleaned.exe
```
#### **Look for "New modules"**

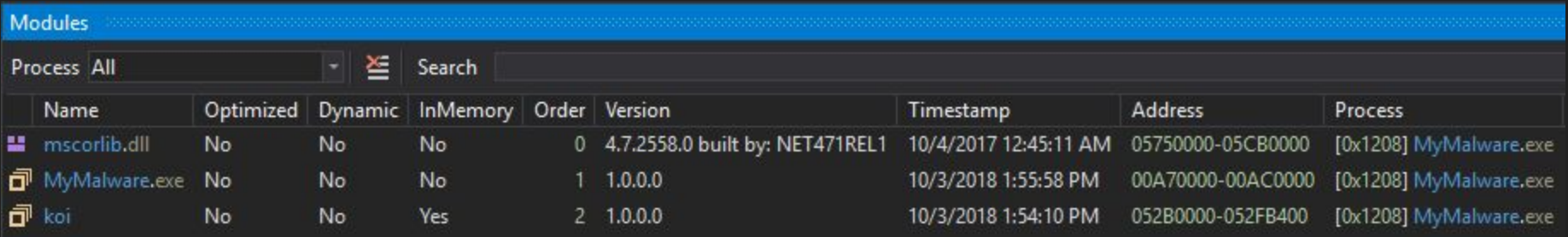

**Break and save…** 

#### **Also look for "assembly" or module loading in DnSpy For us search is "sick". Use export project / find instead.**

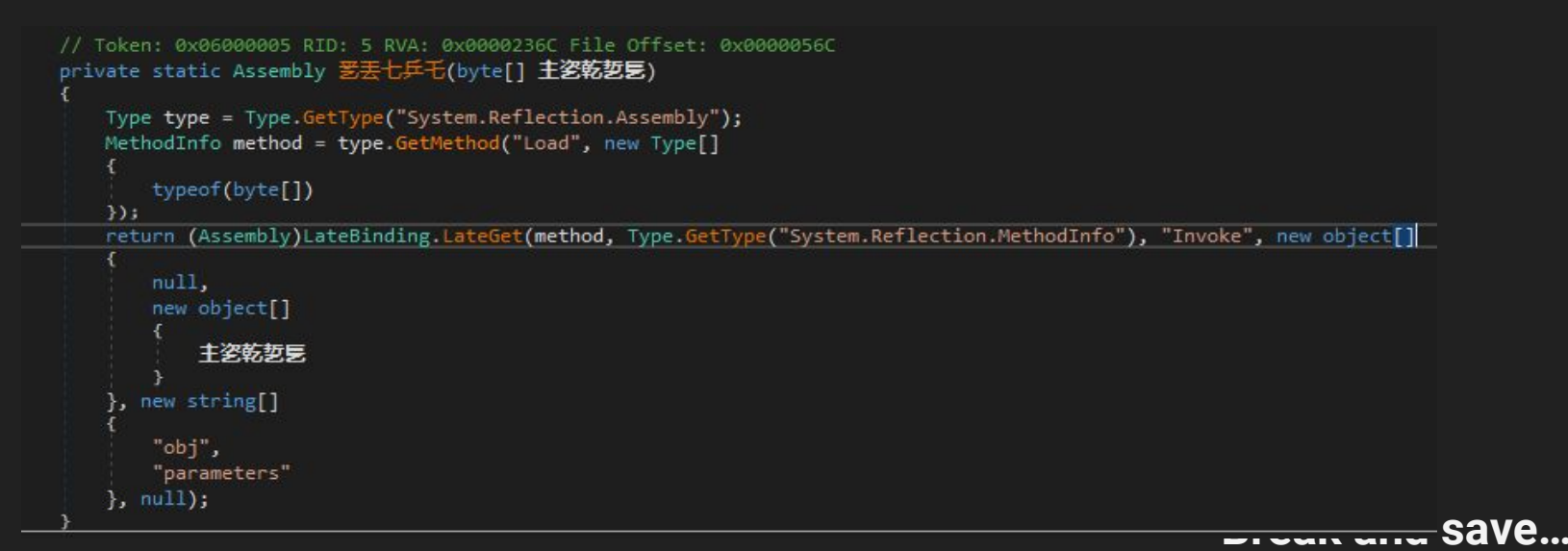

**MegaDumper is a nice tool to dump .NETPE**

**https://github.com/CodeCracker-Tools/MegaDumper**

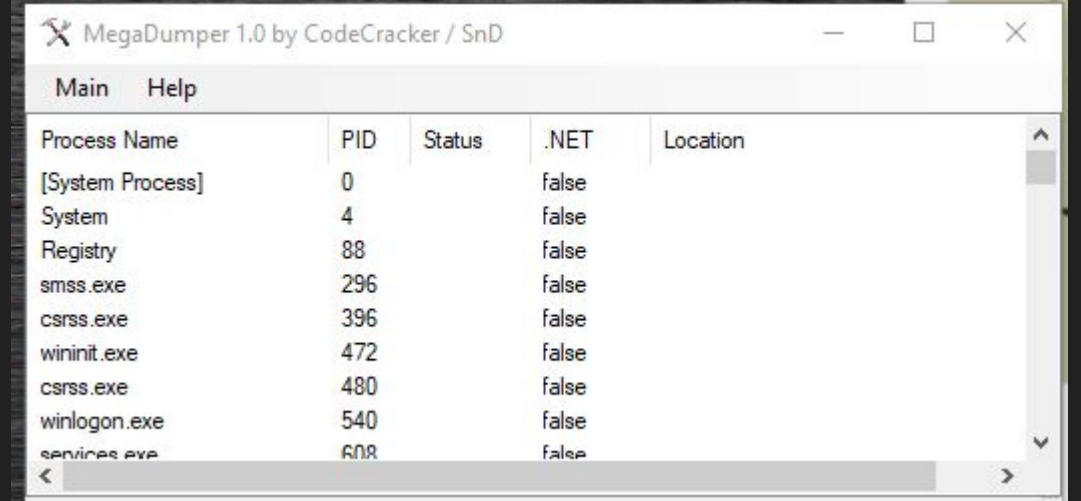

**Run and dump...**

# When possible, Fetch sources, not compiled code

#### Some languages are reversible…

**Again, don't try it in IDA, it hurts… With a good tool, you will retrieve sources**

- **● Python**
	- **○ Unpy2exe then uncompyle2 ( or Py2ExeBinary Editor)**
- **● AutoIT**
	- **○ exe2aut.exe**
- **● AutoHotKey (AHK)**
	- **○ exe2ahk.exe**

# Let's unpack a .NET !

Sample\_o.exe http://upload.trollprod.org/MegaDumper.exe

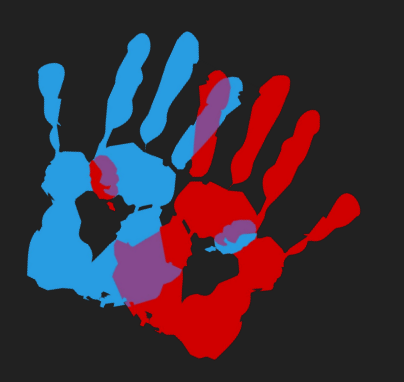

# ….. Unpack time

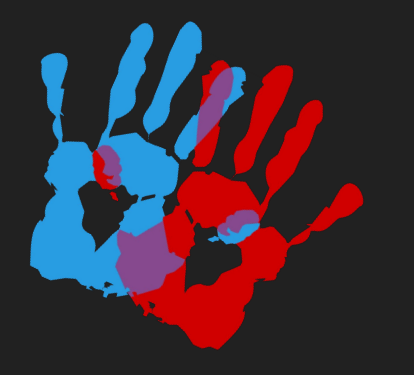

# PE Packer UnPacking

## "Find the jump" and dump :)

- **● Find the jump after unpacking and dump**
- **● Prefers hardware breakpoint since the code may move.**

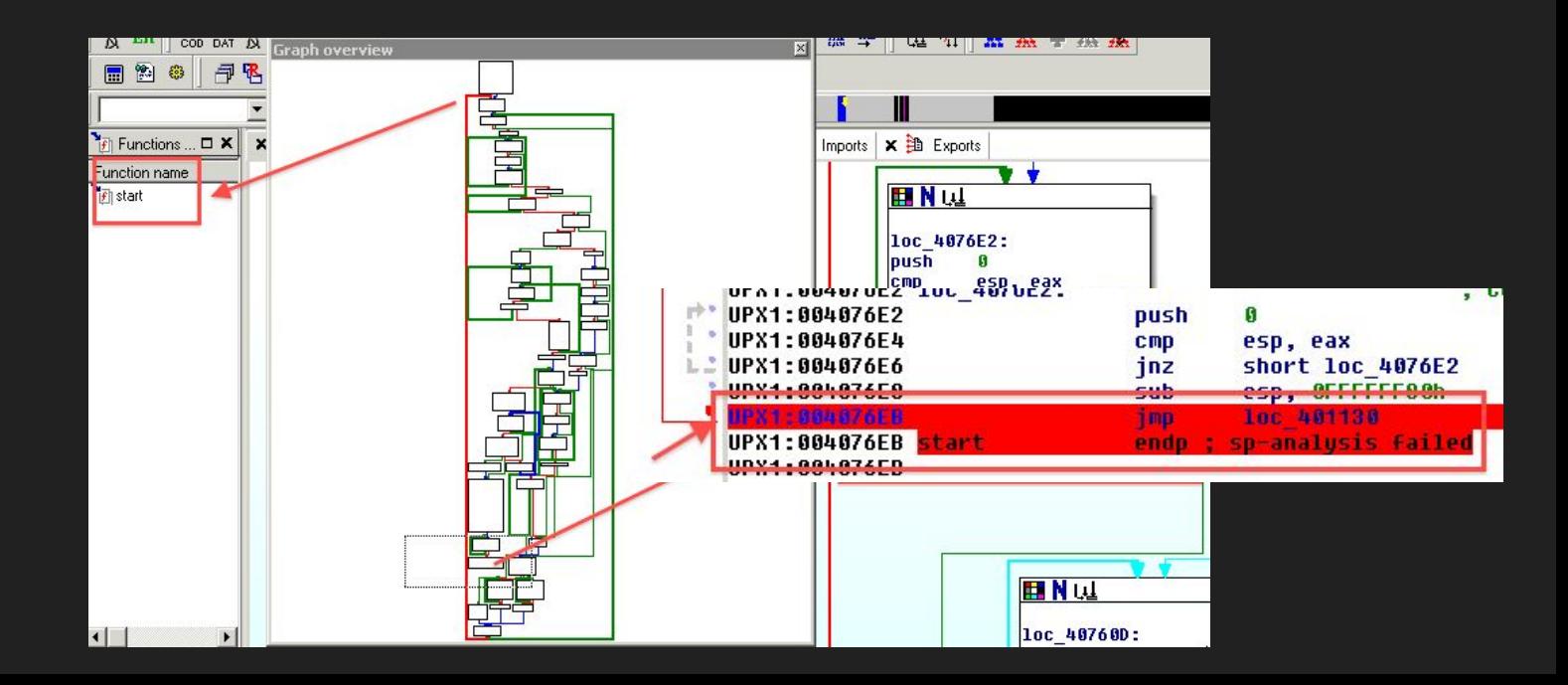

#### "Find the stack gap" and dump :)

- **● Ideal scenario**
	- **○ Find the pushad/popad after unpacking and dump**
	- **○ Prefers hardware breakpoint**
	- **○ Only 32 bits code**

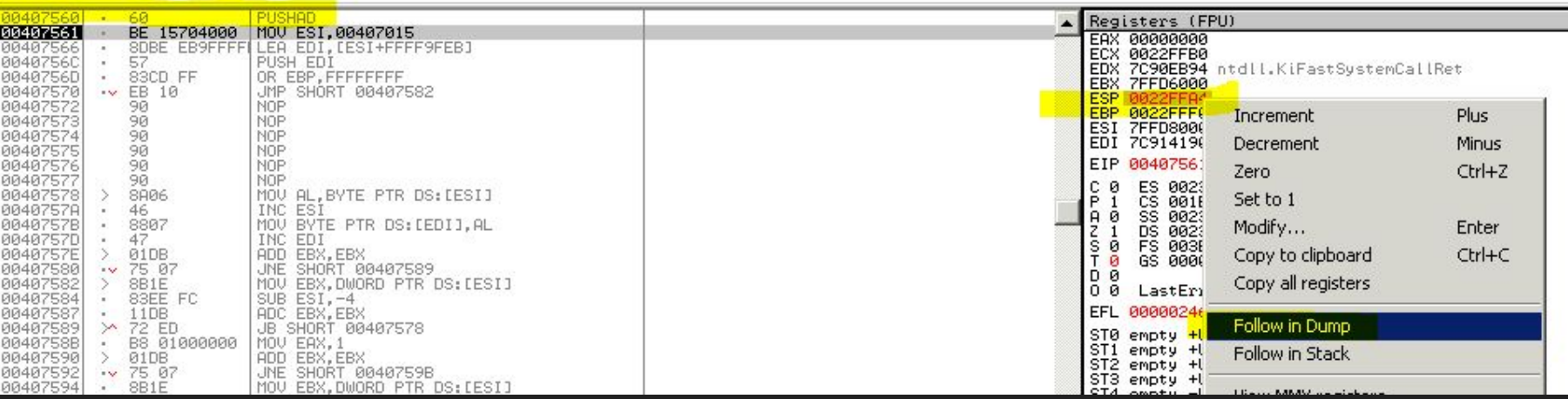

#### Endless loop trick

- **● Find the SetThreadContext call, and note the address of the CONTEXT structure.**
- **● Find the child process EntryPoint at CONTEXT + 0xB0, open the suspended process with HxD or ProcessHacker.**
- **● Change the opcode by ED FE (jmp eip) and launch the debugged process.**
- **● Now you can attach to the child process, replace the jmp by the original opcode.**
- **● The pain point is, your VM could run slowly (it's an endless loop) use multiple CPUs.**

#### "Find the new RWX segment" and dump :)

- **● Break on new RWX segment creation**
	- **○ Convert it to RW and wait the exception.**

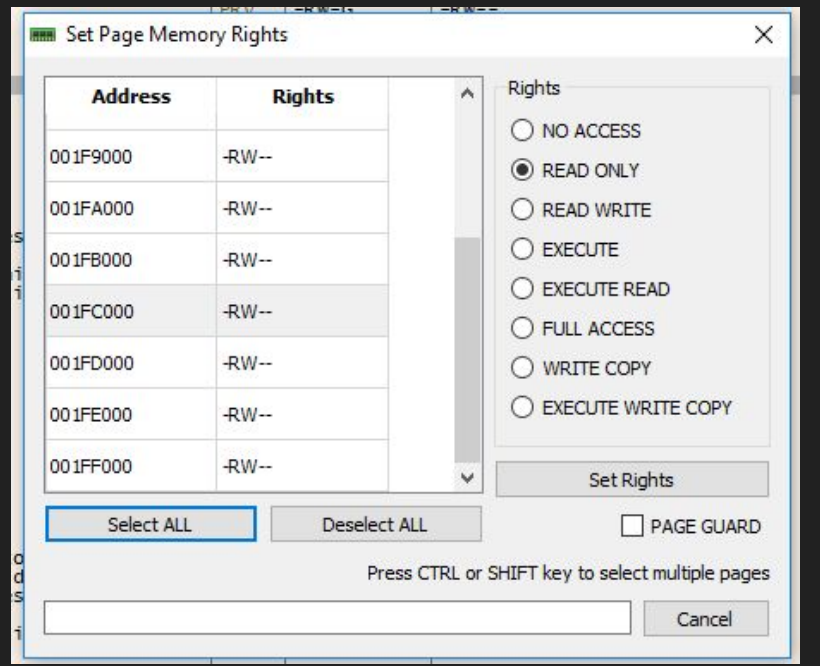

## But dumping is not that simple…

**Rebuilding**

- **● IAT**
- **● IEP**

## Simply "Break" and dump :)

- **● Find the unciphered protected PE in a memory segment**
	- **○ Break on** 
		- **■ WriteProcessMemory**
		- **■ VirtualAlloc**
		- **■ VirtualAllocEx**
		- **■ MapViewOfFile**
		- **■ UnmapViewOfFile**
		- **■ ….. A lot of them**

## Simply "Break" and dump :)

- **● Be careful, sometimes the packer use the undocumented API**
	- **■ Kernel32.WriteProcessMemory**
		- **● call ntdll.NtWriteVirtualMemory**
- **● Why not calling directly NtWriteVirtualMemory ?**
- **● Why not calling the alias ZwWriteVirtualMemory ?**

#### **https://undocumented.ntinternals.net/**

# Let's unpack a RunPE!

# Sample\_n.exe

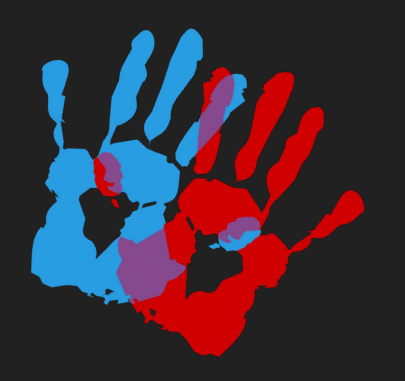

# ….. Unpack time

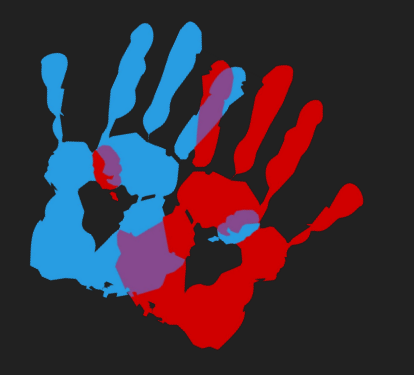
# BreakPoint on kernel32!WriteProcessMemory

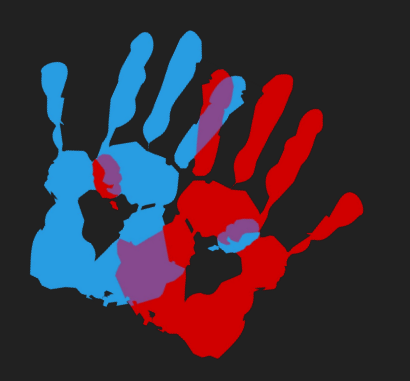

## Going further....

### VM Based and Pro packers

**Not so easy to extract… VMProtect <http://vmpsoft.com/> TheMida : <https://www.oreans.com/themida.php>**

**Real life is sometimes more complicated… A lot of anti-debugging hidden in the code :) Look at stack trace, find and bypass them...**

**Sometimes you may be successful…**

## Have Fun with samples…

Could you do the unpack challenge ?

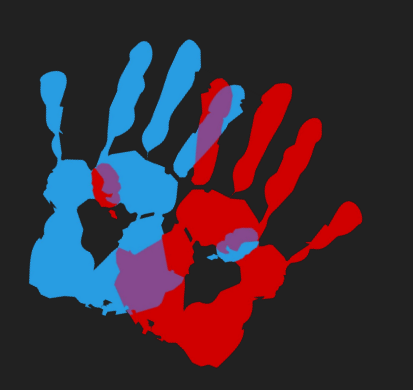

## WorkShop yourself !!

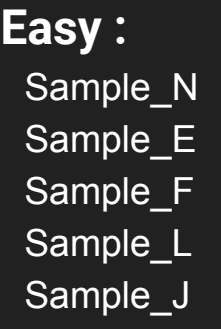

#### **Medium:**

Sample\_B Sample\_D Sample\_M Sample\_K

#### **Hard:**

Sample\_G Sample\_L Sample Z ... for fun...

### **Droppers if you have time (easy):**

**Unpack Challenge for a free Beer ! :**  The first one that finish It starts with : https://futex.re/ctf/click.js SSample\_A.doc SSample\_B.doc SSample\_C.vbs SSample\_D.docx SSample\_E.vbe SSample\_F.js SSample\_G.pdf

### **Contact**

**Paul Jung @\_ \_Thanat0s\_ \_** pjung@excellium-services.com [www.excellium-services.com](http://www.example.com)

**Remi Chipaux** chipaux@itrust.lu [www.itrust.lu](https://www.itrust.lu/)

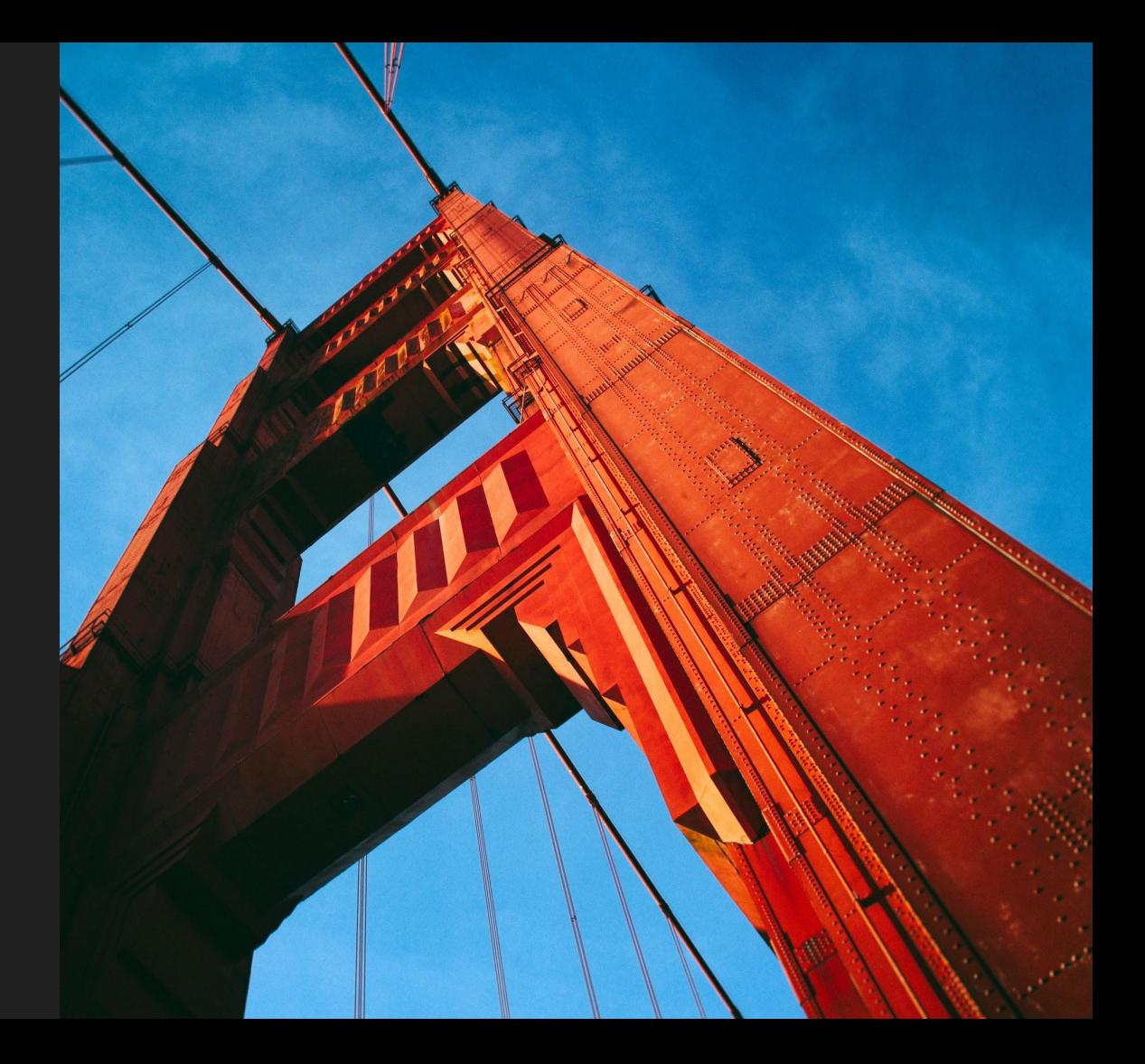